## PANDUAN CEK PROGRESS KLAIM ASURANSI KENDARAAN BERMOTOR

**melalui Mobile Application Asuransi Sinar Mas Online**

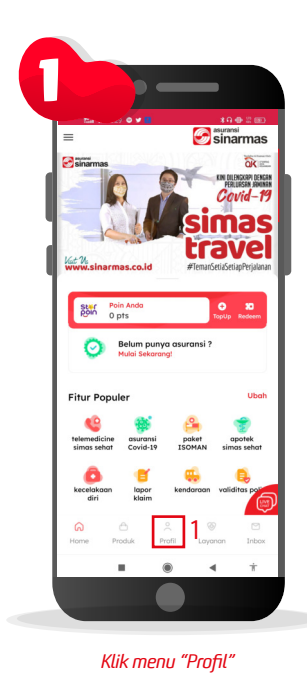

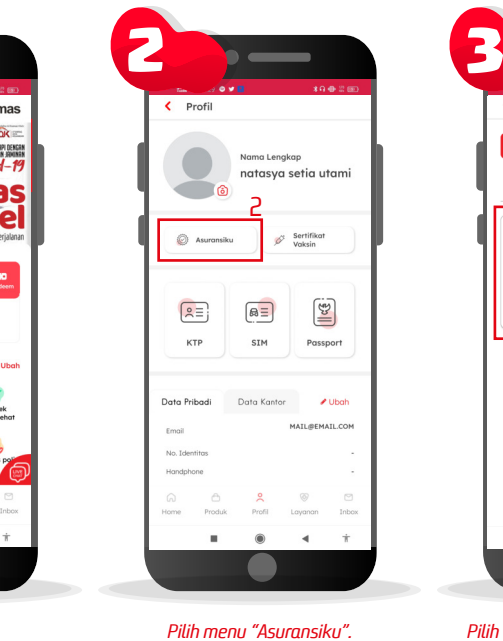

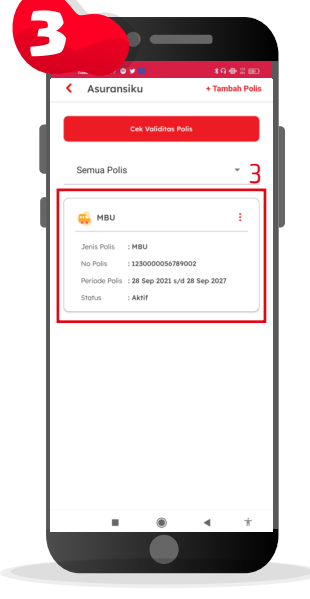

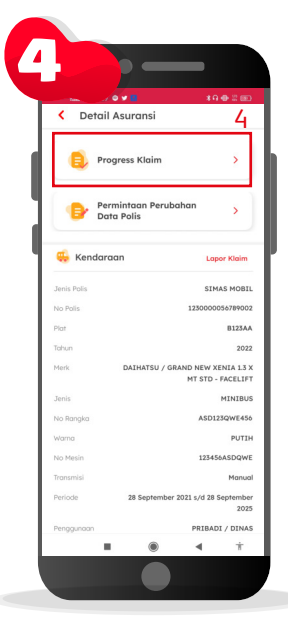

Pilih asuransi kendaraan bermotor yang ingin Anda lihat progress klaimnya.

Pilih menu "Progress Klaim" yang ada dibagian atas.

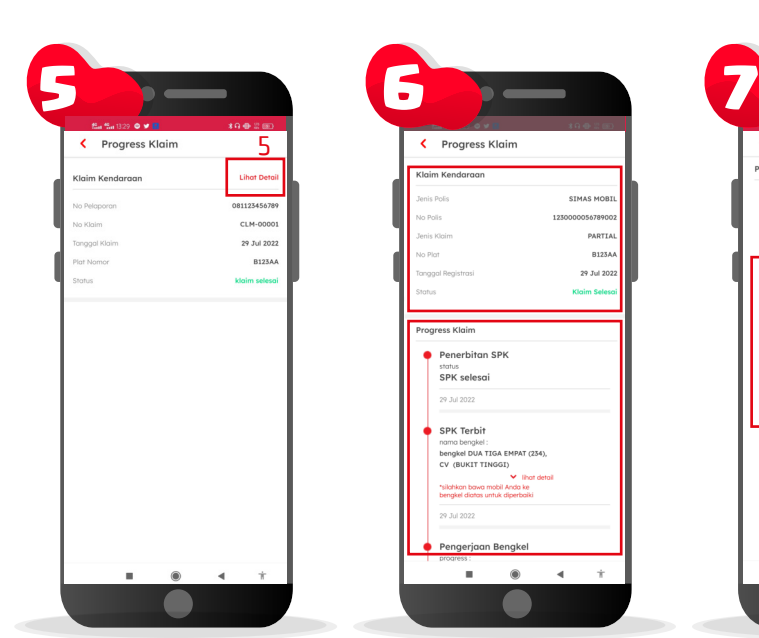

yang ada dibagian bawah.

Anda dapat menemukan list klaim-klaim yang pernah Anda ajukan sebelumnya, klik "Lihat Detail" untuk melihat detail dari progress klaimnya.

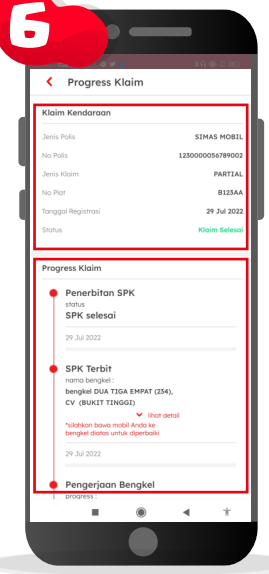

Anda akan menemukan informasi terkait klaim yang Anda ajukan berikut dengan status klaimnya, cek pada bagian bawah untuk melihat tahapan progress klaim Anda.

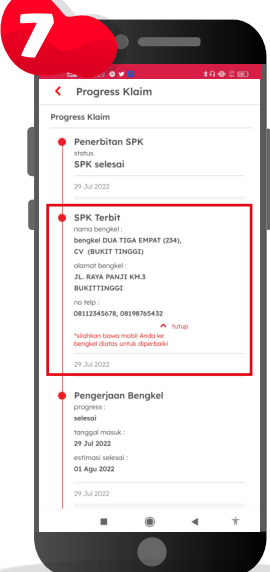

Tahapan progress klaim ini akan otomatis terupdate sesuai dengan status klaim Anda. Silakan slide kebawah untuk melihat detail bengkel yang akan memperbaiki kendaraan Anda, mohon bawa kendaraan Anda menuju bengkel yang muncul pada progress klaim agar perbaikan kendaraan dapat dilakukan.

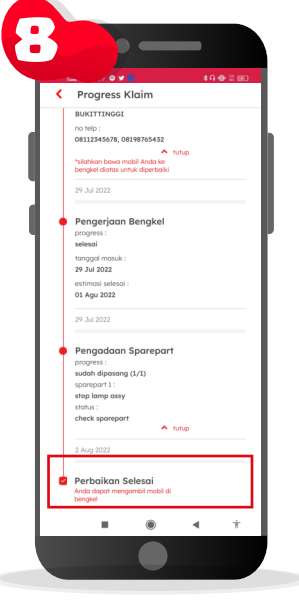

Selanjutnya jika status klaim Anda telah menunjukan "Perbaikan Selesai", silakan mengambil kendaraan bermotor Anda di bengkel.

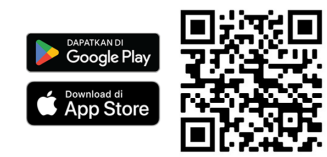

Download Aplikasi Asuransi Sinar Mas Online dan Manfaatkan Kemudahannya. Jangan Cemas Ada Simas

## **PT Asuransi Sinar Mas**

Plaza Simas, Jl. KH. Fachrudin No.18, Jakarta 10250 24 Hour Customer Care (021) 235 67 888 / 5050 7888 info@sinarmas.co.id | www.sinarmas.co.id | WhatsApp 021 8060 0691 **PT Asuransi Sinar Mas Berizin dan Diawasi oleh Otoritas Jasa keuangan**

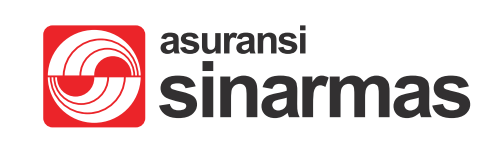